# **MANUAL**

# **ENCIC LATE DIN JUNIOSC** Electricity meter EM24 DIN 3-phase wireless M-Bus

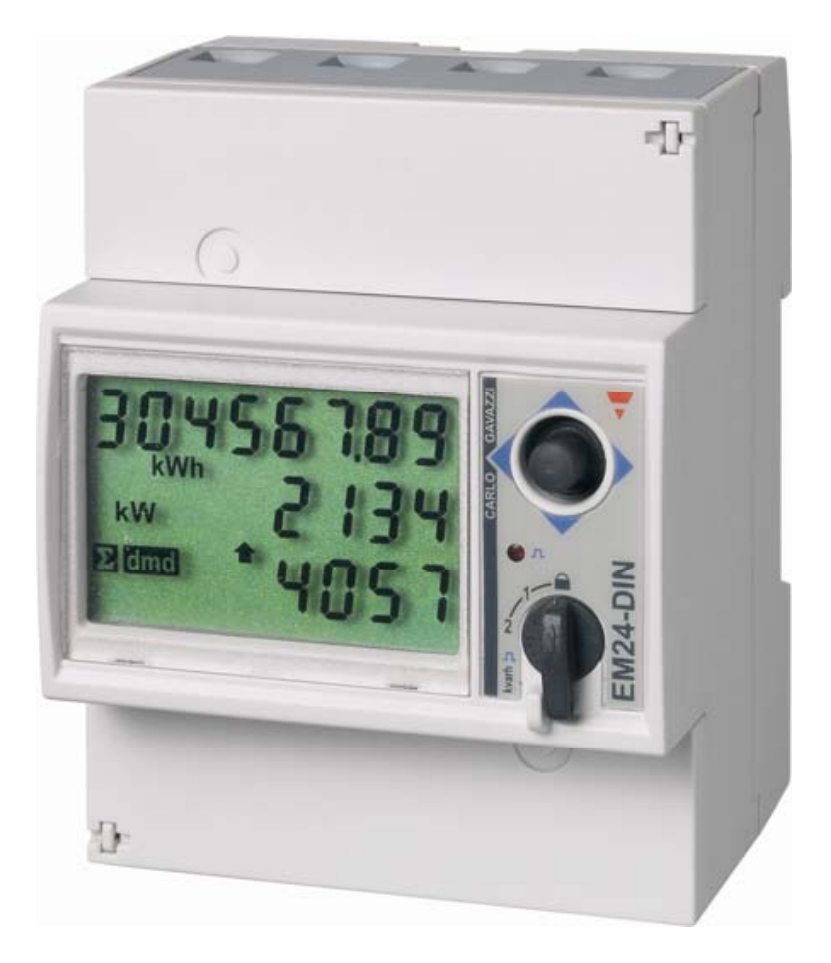

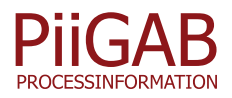

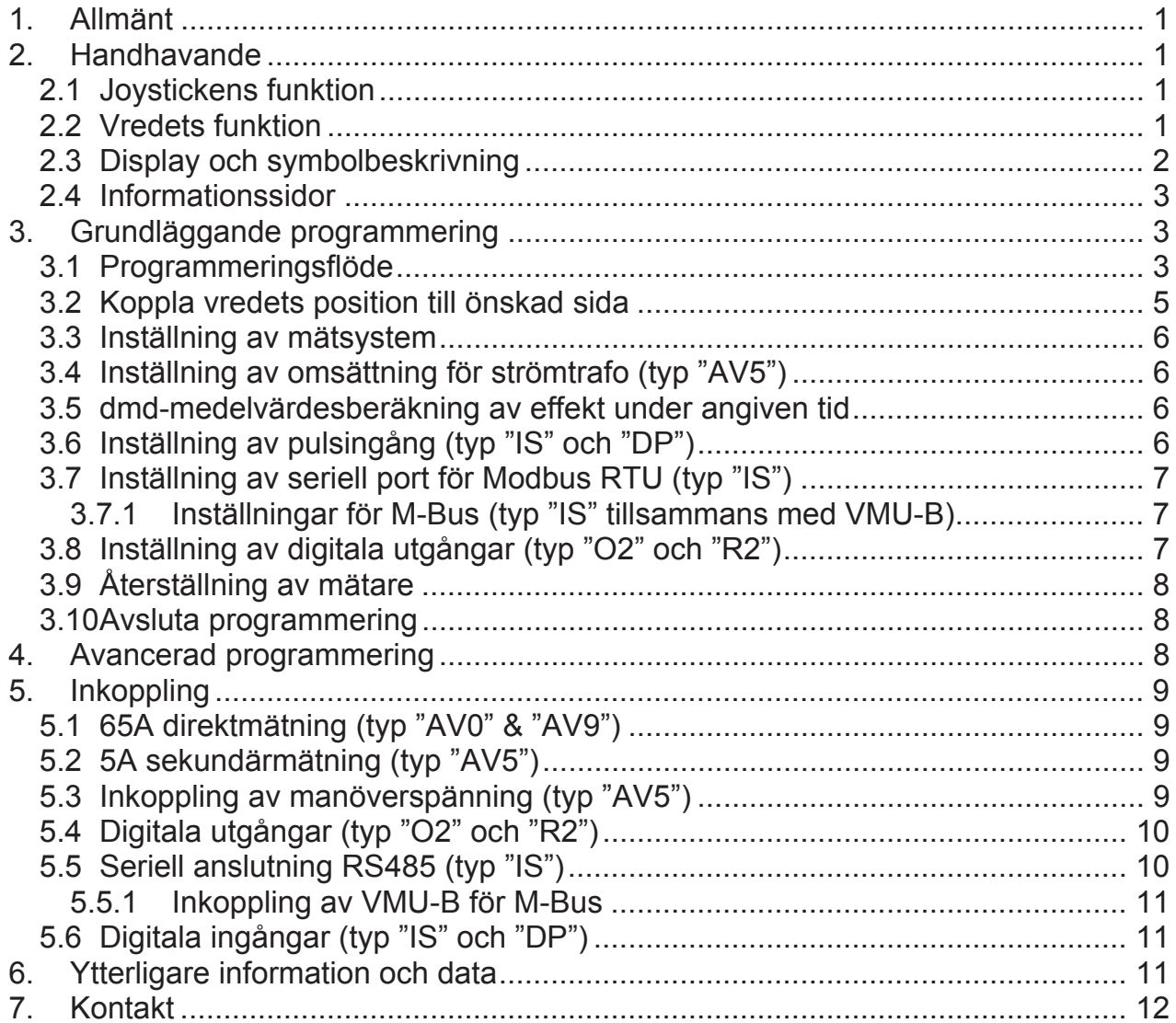

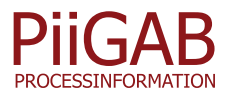

# **1. Allmänt**

**Notera:** Detta är en kortfattad bruksanvisning för de vanligaste inställningarna och anslutningarna för komplett information och data se manual samt datablad.

EM24 DIN är i sitt grundutförande en elmätare som mäter och presenterar förbrukning av kWh. EM24 DIN är typgodkänd för debitering enligt MID (MI-003), certfikat finnas att ladda ned från vår hemsida (www.support-carlogavazzi.se). Beroende på installation kan EM24 DIN programmeras för olika applikationer för att dels mäta och presentera de momentana värdena i elsystemet men även förbrukningar av el, vatten, värme och gas samt drifttid. Elförbrukning mätas med analoga ingångar för ström och spänning övriga förbrukningar mäts med digitala ingångar. EM24 DIN finns i olika versioner med utgångar för larm, puls eller seriell anslutning via RS485.

# **2. Handhavande**

I fronten på EM24 DIN sitter en digital display för visning av mätningar, en joystick, ett vred samt en LED enligt figur 1 och 2. Nedan följer funktionsbeskrivningar.

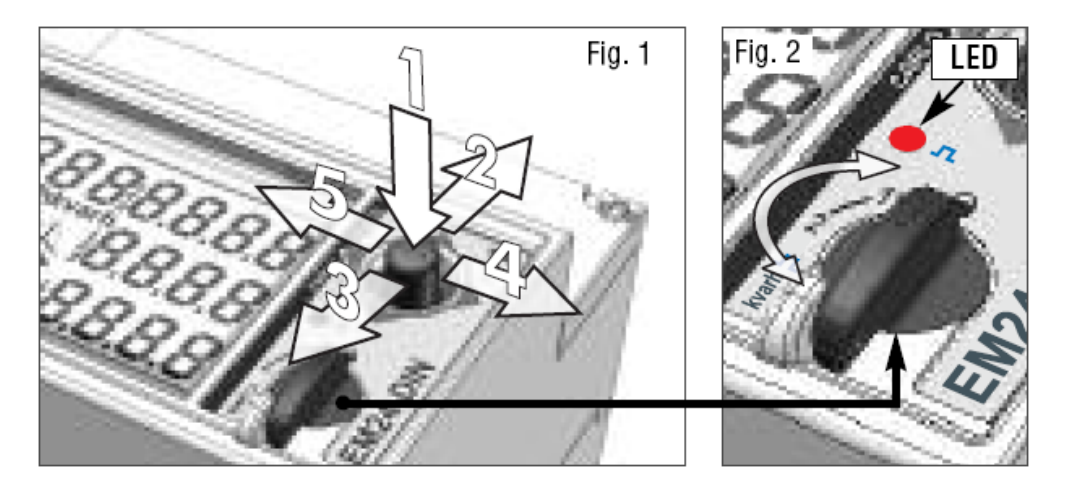

## *2.1 Joystickens funktion*

Allt handhavande såsom att bläddra mellan alla mätsidor, informationssidor och programmering sker med joysticken i fronten.

**I mätläge: 1)** tryck ned för att komma till programmeringsläge; **2-3)** bläddra mellan mätsidor, se tabell avsnitt 3.2; **4-5)** visa och bläddra mellan informationssidor för inställningar och instrument, se avsnitt 2.4.

**I programmeringsläge: 1)** tryck ned för att komma till inställning eller för att bekräfta; **2-3)** bläddra mellan menyer eller öka/minska värde; **4-5)** bläddra mellan menyer eller öka/minska värde.

## *2.2 Vredets funktion*

Vredet kan användas för att enkelt skifta mellan olika mätsidor/startsidor, totalt finns fyra positioner. Användaren kan själv välja vilken visningssida positionen skall kopplas till. EM24 DIN har, beroende på vald applikation, upp till 31 valbara mätsidor. För mer information om programmering av applikation se avsnitt 3.1 och 3.2.

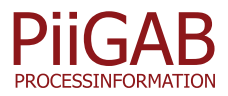

Vredet fungerar även som ett hårdvarulås i position  $\blacksquare$ . I denna position är mätaren låst för programmering, positionen kan plomberas.

EM24 DIN är utrustad med en LED i fronten. Beroende på förbrukning blinkar den mer eller mindre frekvent. Blinket är i vredets positioner  $\blacksquare$ , 1 och 2 kopplat till förbrukning av aktiv energi (kWh). I position "kvarh" är blinket kopplat till den reaktiva förbrukningen (kvarh). LED blinkar med ett angivet antal pulser/kWh (kvarh) enligt avsnitt 2.4. LED blinkar inte vid negativ förbrukning av kWh/kvarh.

## *2.3 Display och symbolbeskrivning*

För att stega mellan de olika mätsidorna, flytta joysticken upp eller ned enligt riktning 2 och 3 i figur 1. Beroende på vald applikation "APPLiCAt" (se avsnitt 3.1) finns olika mätsidor tillgängliga (se tabell i avsnitt 3.2). Mätenheterna är relaterade till mätvärde i samma rad. Inverterade symboler (mörk bakgrund) gäller för alla variabler i displayen. För att förbättra avläsningen använder EM24 ett antal symboler, se tabell nedan.

Ifall av ett för stort värde mäts upp indikeras det med "EEEE". Ifall detta inträffar avbryts mätning av variabler baserade på medelvärdesberäkning (DMD), drifttid och energimätning och eventuella larmutgångar aktiveras. Inträffar "EEEE" på en fas, sätts även systemvariabeln till "EEEE" och PF mätningen sätts till "0.000".

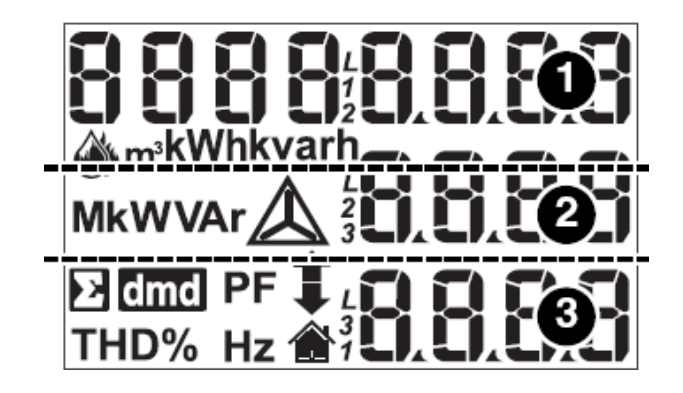

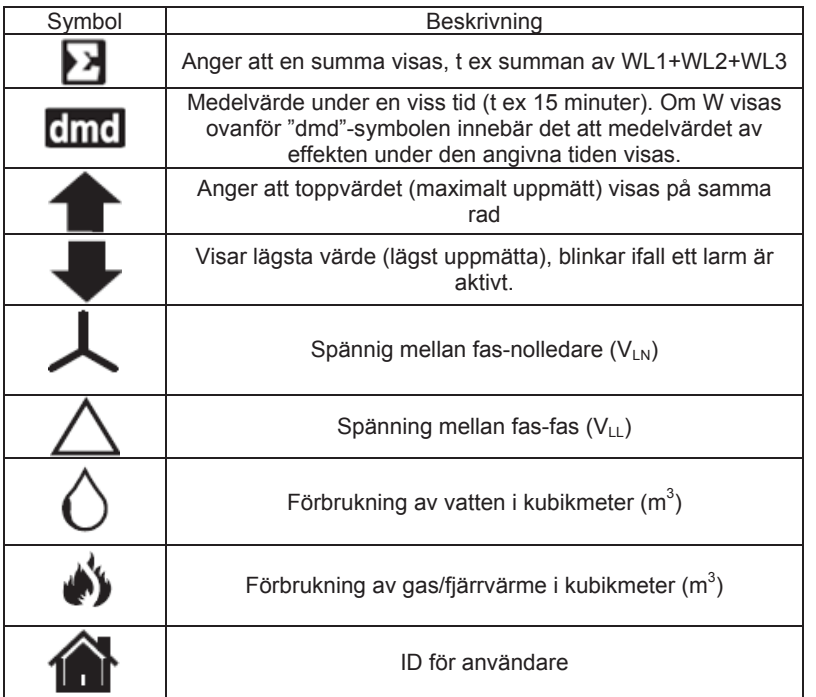

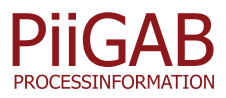

## *2.4 Informationssidor*

Informationssidorna är till för att snabbt och utan att behöva gå in i programmeringen se inställningar, status och information om instrumentet. För att komma till och stega mellan de olika informationssidorna, flytta joysticken i sidled enligt riktning 5 (vänster) i figur 1.

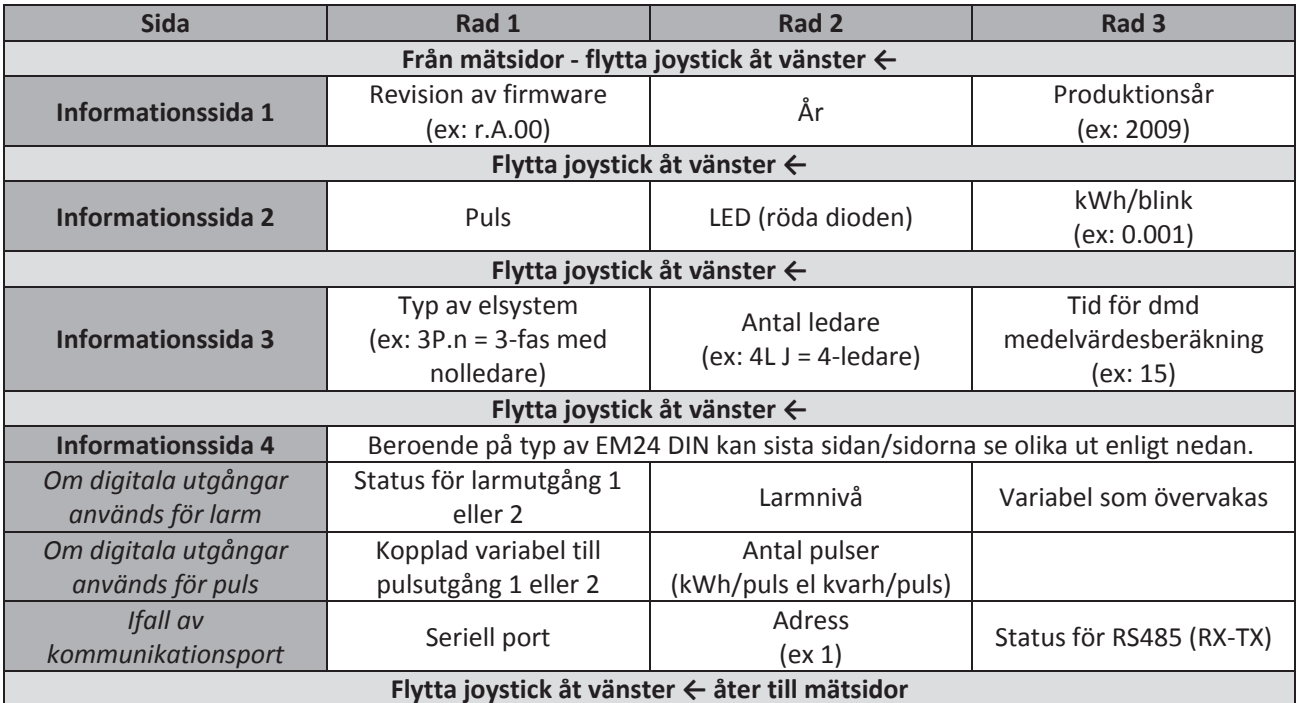

# **3. Grundläggande programmering**

### *3.1 Programmeringsflöde*

Programmeringsflöde för de vanligaste inställningarna.

För att komma till programmeringsläge, tryck ned joysticken enligt 1 i figur 1: vredet (se fig.2) skall INTE vara i läge  $\blacksquare$ . När programmeringsläget är aktivt avbryts all mätning och övervakning. Stega mellan de olika menyerna genom att flytta joysticken i sidled (riktning 4 och 5 i figur 1). Tryck ned joysticken för att öppna en meny. När **PrG** lyser i nedersta raden kan den aktuella inställningen ändras eller det aktuella värdet ändras genom att flytta joysticken upp eller ned (riktning 2 och 3 i figur 1). Tryck ned joysticken för att bekräfta inställning (PrG slocknar).

**PASS?:** ange lösenord (standard är 0) för att komma åt programmeringen. **ÅTERSTÄLLNING:** ange lösenord "1357" för att komma åt meny för återställning av: "rESET UP" = återställning av maximalt uppmätta dmd-värden; "rESET.dnd" = återställning av dmd-värden;

"PAr EnEr" = återställning av tripp/period mätare (kWh/kvarh).

**CnG PASS:** gör det möjligt att ändra lösenord.

Vi förbehåller oss rätten att ändra ovan angivna specifikationer.

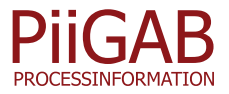

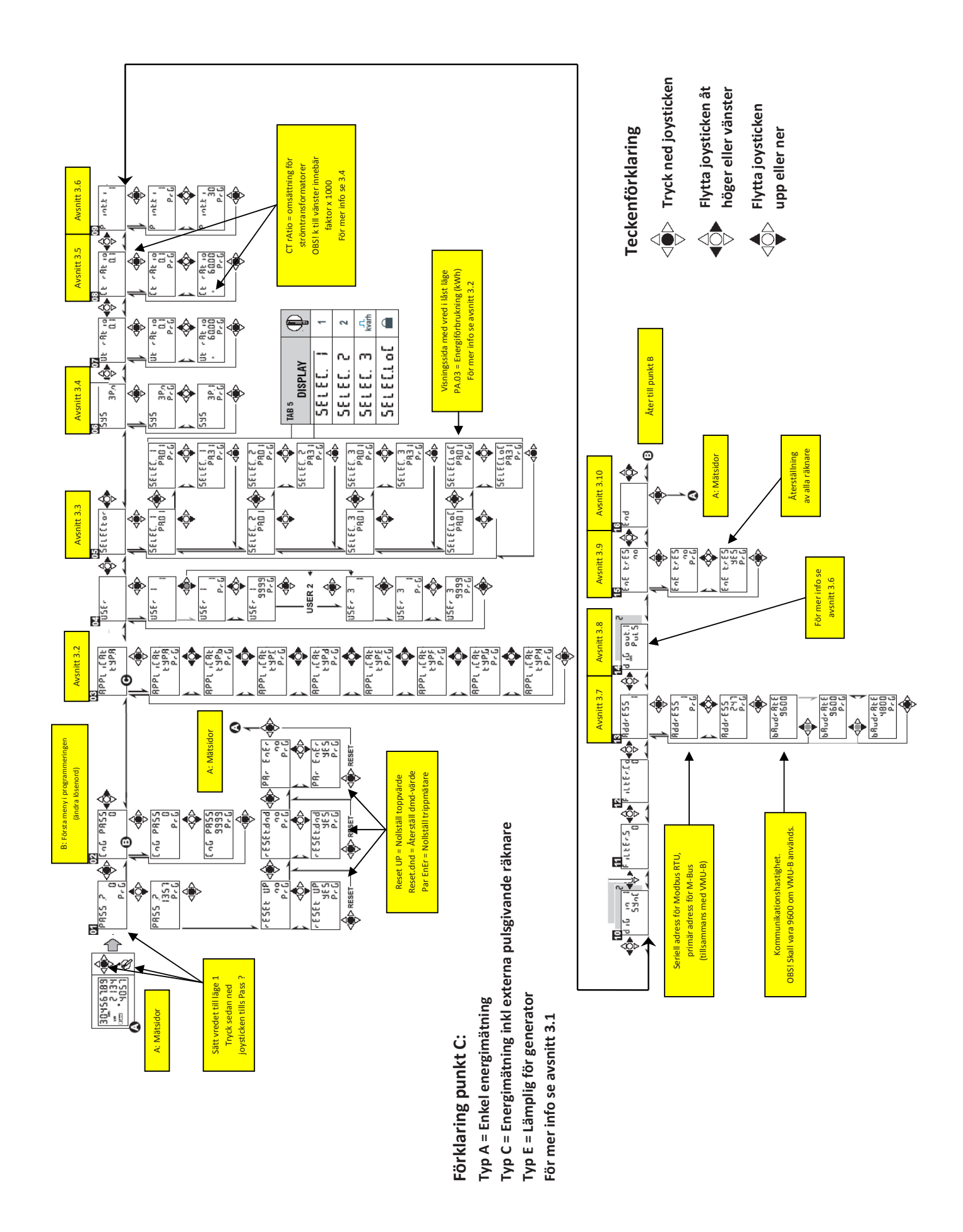

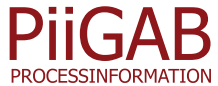

#### Inställning av applikation

**Meny APPLiCAT:** gör det möjligt att ändra till mest lämpad applikation, se även tabell i nästa avsnitt för vilka mätningar som finns tillgängliga.

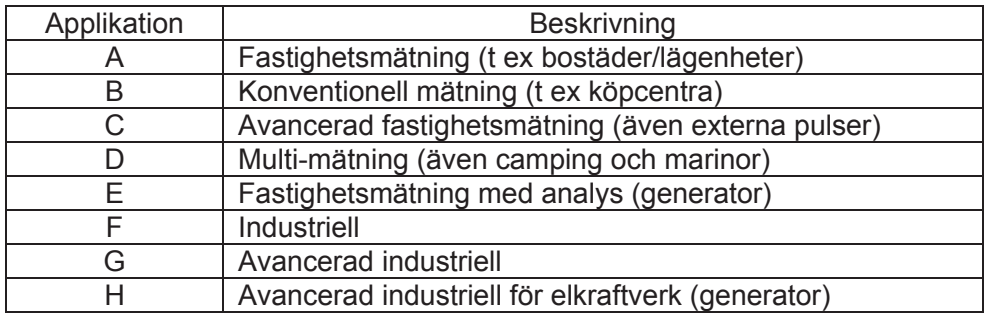

#### *3.2 Koppla vredets position till önskad sida*

*Notera! Denna meny finns inte tillgänglig om applikation A har valts enligt avsitt 3.1. Om t ex sida 3 (enligt tabell nedan) skall kopplas till läge* ● (låst) och applikation A skall användas, se då till att en annan applikation än A är vald, utför inställningarna för vredet först och ställ sedan in applikation A.

**Meny SELECtor:** gör det möjligt att koppla önskad favoritsida till de vredets olika lägen (se fig.2); **SELEC.**1 2, 3 och LoC representerar lägena 1, 2, n och nos vredet; **PA.**1 (31): ange vilken visningssida som skall kopplas till vredets position. Beroende på vald applikation finns olika visningssidor tillgängliga, se tabell nedan för tillgängliga visningssidor.

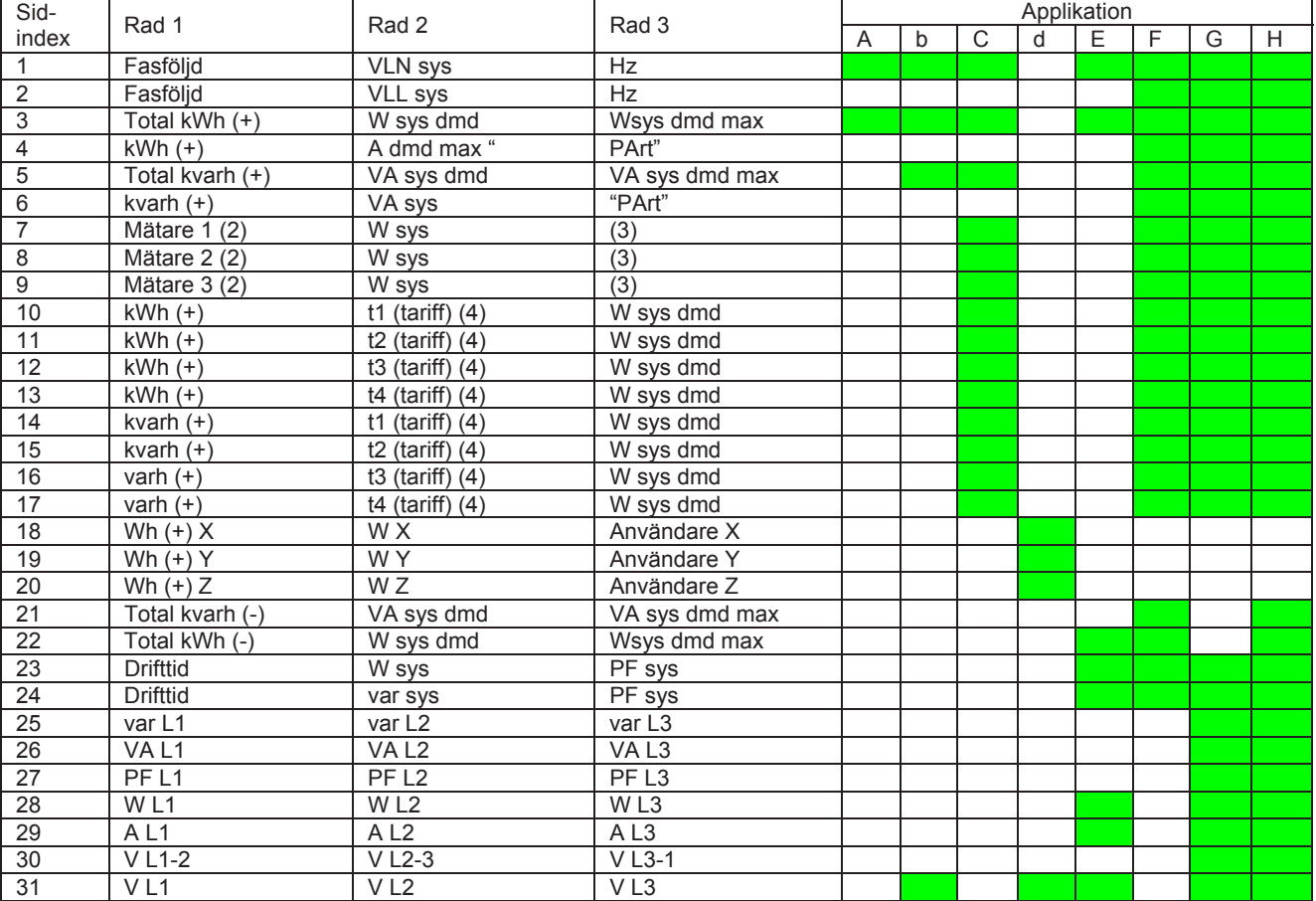

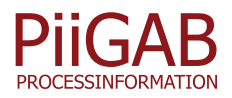

#### *3.3 Inställning av mätsystem*

**Meny SYS:** val av elektriskt system som instrumentet är anslutet till. **3P-n**: 3-fas obalanserad med eller utan nolledare (standard); **3P.I**: 3-fas balanserad med eller utan nolledare; **2P**: 2-fas; **1-P**: 1-fas

#### *3.4 Inställning av omsättning för strömtrafo (typ "AV5")*

**Meny Ct rAtio:** (endast AV5 & 6) omsättning för ström (0.1 till 6000). Exempel: ifall att en strömstransformator med primär ström på 3000A och en sekundär ström på 5A används, ger en omsättningen på 600 (beräknas 3000/5).

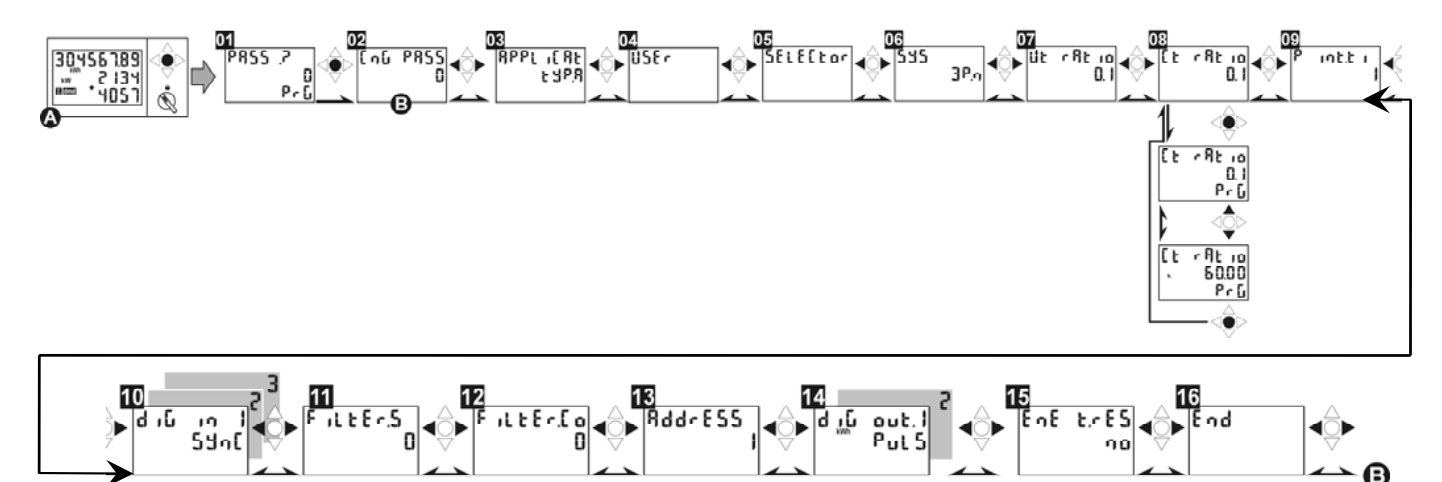

#### *3.5 dmd-medelvärdesberäkning av effekt under angiven tid*

**Meny P int.t:** EM24 mäter en variabel som kallas "dmd", detta värde är ett medelvärde under en angiven tid. Tiden kan ställas mellan 1 till 30 minuter. Förinställt från fabrik är 15 minuter. Visas symbolen dmd tillsammans med "W" innebär det att

medeleffekten under angiven tid visas, **all anger att det maximalt uppmätta** "dmd"värdet visas på samma rad.

### *3.6 Inställning av pulsingång (typ "IS" och "DP")*

**Meny diG 1 / diG 2 / diG 3:** är tillgänglig om EM24 DIN är inställd till applikation C, F, G eller H. Med denna option har EM24 DIN 3st digitala ingångar som kan användas till olika funktioner:

Räkna pulser och visa enhet i display såsom m $^3$  GAS, m $^3$  Cold eller m $^3$  Hot, kWh Hot. Funktion "rEM" = statusingång för avläsning seriell port (endast option "IS"). Funktion "SYnC" = synkronisering av dmd-tid.

Funktion "tAr" = växla mellan olika tariffer.

Vi förbehåller oss rätten att ändra ovan angivna specifikationer.

**Meny prESCAL.1/2/3:** viktning av pulser mellan 999.9 till 0,1.

**Tips:** Med mätare utrustade med option "IS" sätts ingångar som inte skall användas till funktion "rEM", de ingångarna visas då inte i mätsidorna.

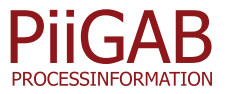

#### *3.7 Inställning av seriell port för Modbus RTU (typ "IS")*

**Meny Address:** val av seriell adress i RS485-nät (från 1 till 247). **bAudrAtE**: hastighet för seriell kommunikation (9600 eller 4800 baud).

#### *3.7.1 Inställningar för M-Bus (typ "IS" tillsammans med VMU-B)*

EM24 DIN med seriell port kan via adapter VMU-B anslutas till M-Bus, för inkoppling se avsnitt 5.6

Från fabrik kommunicerar VMU-B med en hastighet av 300 baud. Hastigheten ändras via M-Bus master. VMU-B har stöd för 300, 2400 och 9600 baud.

Från EM24 DIN, meny "Address", sätts primär adress i M-Bus. Kan ställas mellan 1 till 247.

Notera: Den hastighet som anges i meny " bAudrAtE " är lokalt mellan EM24 DIN och VMU-B och skall vara 9600 baud.

#### *3.8 Inställning av digitala utgångar (typ "O2" och "R2")*

**Meny diG out. 1 / diG out. 2:** funktion för digitala utgångar. Utgångarna kan användas som pulsutgång eller som larmutgång.

**PuLS**: val ifall utgången skall användas för att skicka pulser för förbrukning. Viktning ställs från 0,001 till 10,00 kWh/puls alt. kvarh/puls;

- 1,000 kWh/puls = 1 puls/kWh
- 0,100 kWh/puls = 10 pulser/kWh

0,010 kWh/puls = 100 pulser/kWh

**tEST**; test av pulsutgång. Ange den effekt (kW/kvar) som skall simuleras. Aktivera funktionen med "YES". Beroende på inställning i "PULSEou.1/2" kommer utgången pulsa med en överensstämmande frekvens. Funktionen är aktiv ända till menyn lämnas.

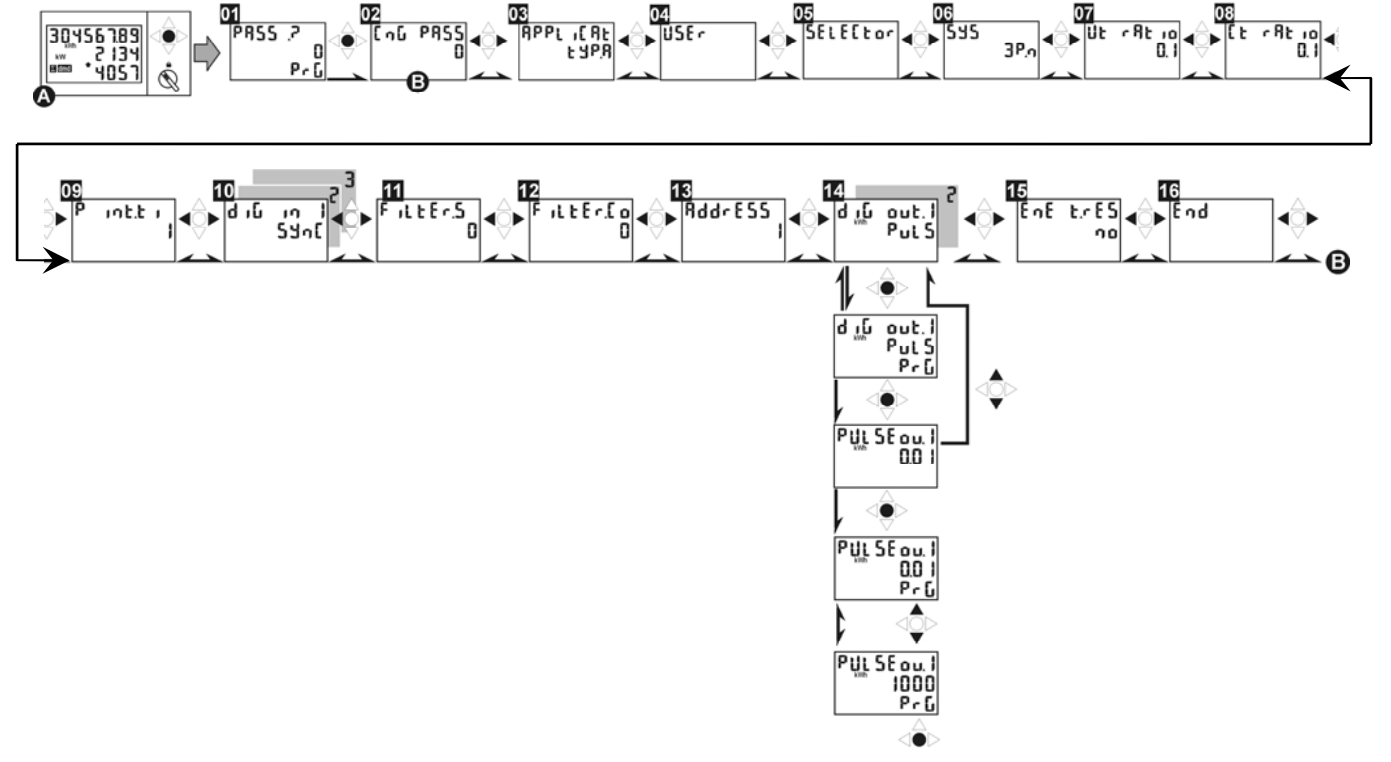

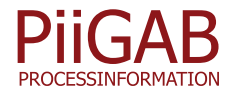

Vi förbehåller oss rätten att ändra ovan angivna specifikationer.

**AL**: val ifall utgången skall användas som larmutgång (detta val är endast tillgängligt i applikationerna C, E, G och H). Välj den variabel som skall övervakas, se nedan för beskrivning. Nivåer ställs med "on AL" och "off AL" (skillnaden mellan dessa nivåer är hysteres). Eventuell fördröjning av larm ställs med "t dEL" (sekunder). Utgångens normala status, "nE" utgång normalt dragen och bryter vid larm, "nd" drar utgången vid larm.

| kWh/kvarh PuLS                           | Pulsutgång för kWh eller kvarh                                      |
|------------------------------------------|---------------------------------------------------------------------|
| $v \perp$ AL                             | Övervakar spänning fas-nolla (medelvärde)                           |
| v <b>人</b> AL.L1 – AL.L2 – AL.L3         | Övervakar spänning fas-nolla (per fas)                              |
| $\vee$ $\triangle$ AL                    | Övervakar spänning fas-fas (medelvärde)                             |
| $\vee$ $\triangle$ AL.12 - AL.23 - AL.31 | Övervakar spänning fas-fas (mellan önskade faser)                   |
| A AL.L1 - AL.L2 - AL.L3                  | Övervakar strömnivå på önskad fas                                   |
| w AL                                     | Övervakning av total effektnivå för systemet                        |
| W dmd                                    | Övervakning av total effekt (integrerad mellan 1-30min)             |
| w $AL.L1 - AL.L2 - AL.L3$                | Övervakning av effekt (för önskad fas)                              |
| VA AL                                    | Övervakning av total skenbar effektnivå för systemet                |
| VA dmd                                   | Övervakning av total skenbar effekt (integrerad mellan 1-<br>30min) |
| <b>VA AL.L1 - AL.L2 - AL.L3</b>          | Övervakning av skenbar effekt (för önskad fas)                      |
| VAr AL                                   | Övervakning av total reaktiv effektnivå för systemet                |
| VAr AL.L1 - AL.L2 - AL.L3                | Övervakning av reaktiv effekt (för önskad fas)                      |
| PF AL                                    | Övervakning av belastning (effektfaktor) för systemet               |
| $PFAL.L1 - AL.L2 - AL.L3$                | Övervakning av belastning (effektfaktor) per fas                    |
| $Hz$ AL                                  | Övervakning av nätfrekvens                                          |
| Ph.AL                                    | Övervakning av fasföljd                                             |

Beskrivning av de olika funktionerna:

### *3.9 Återställning av mätare*

**Meny t.rES**: används för att återställa alla räkneverk (förbrukning, drifttid).

### *3.10 Avsluta programmering*

**Meny End**: för att avsluta programmering, tryck ned joysticken enligt riktning 1 figur 1. Ifall ytterligare programmering skall utföras, flytta joysticken i sidled.

## **4. Avancerad programmering**

Vi förbehåller oss rätten att ändra ovan angivna specifikationer.

Se komplett manual för avancerad programmering. Den skickas med instrumentet vid leverans och finns även för nedladdning på: www.support-carlogavazzi.se

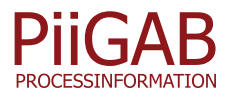

# **5. Inkoppling**

## *5.1 65A direktmätning (typ "AV0" & "AV9")*

Direktmätning upp till 65A och självförsörjd manöverspänning. Val av system (se avsnitt 3.3): 3P.n. För övriga inkopplingar se datablad och fullständig manual.

[1] - 3-fas, 4-led obalanserad/balanserad last

[2] - 3-fas, 3-led, obalanserad/balanserad last, ansl till nolledare är ett krav för optionerna "IS" och "R2".

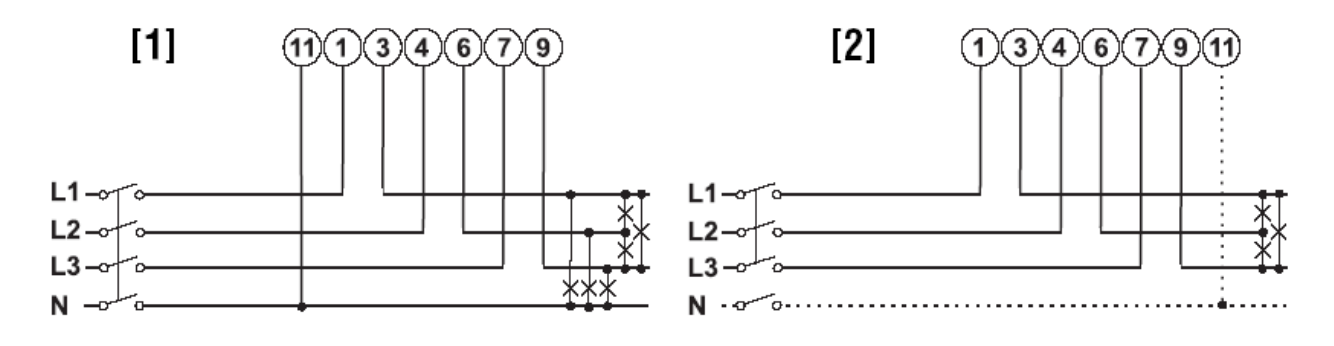

## *5.2 5A sekundärmätning (typ "AV5")*

Sekundärmätning via 5A strömtransformatorer, extern manöverspänning. Val av system (se avsnitt 3.3): 3P.n

[3] - 3-fas, 4-led, obalanserad last, 3 strömtransformatorer

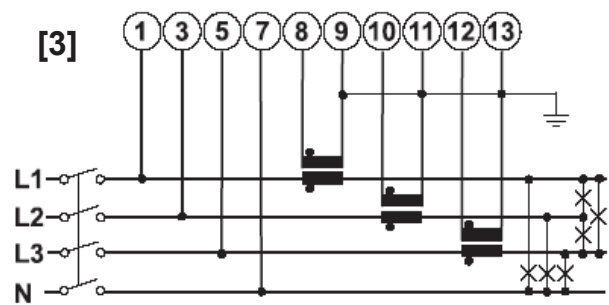

Notera! I kopplingsbilden ovan indikeras P1 och S1 på strömtransformatorerna med en punkt.

## *5.3 Inkoppling av manöverspänning (typ "AV5")*

Vi förbehåller oss rätten att ändra ovan angivna specifikationer.

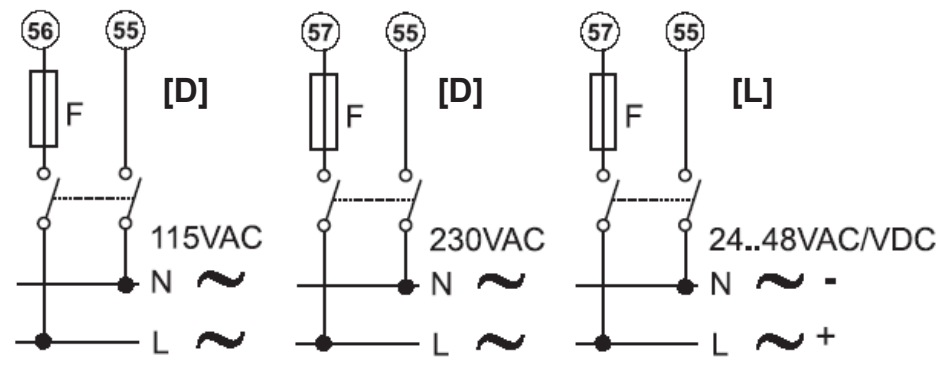

F @ 115VAC = 250V [F] 100mA, F @ 230VAC = 250V [F] 50mA, F @ 24 till 48VAC/DC = 250V [F] 200mA.

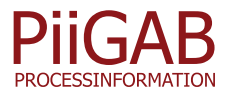

## *5.4 Digitala utgångar (typ "O2" och "R2")*

#### **Version "O2":**

Öppen kollektor (VDC referens), spänning måste vara lägre eller lika med 30VDC. Maximal kontaktström är 100mA

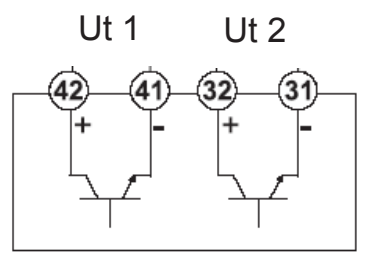

#### **Version "R2":**

Relä typ reed SPST. Brytförmåga: AC1 - 5A @ 250VAC, DC12 - 5A @ 24VDC, AC15 - 1.5A @ 250VAC, DC13 - 1.5A @ 24VDC

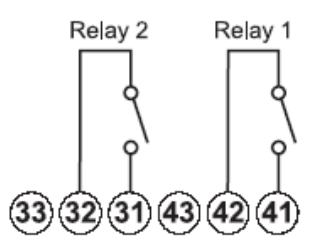

## *5.5 Seriell anslutning RS485 (typ "IS")*

2-tråds RS485 kommunikation, max kabellängd 1200m. Enhet [a] är sista instrumentet på slingan, [b] är instrument 1 till n och [c] är en omvandlare mellan RS485 och RS232 (t ex SIUPC2). Data skickas enligt Modbus RTU standard, 1 start bit, 8 data bitar, ingen paritet, 1 stop bit. Hastighet är 9600 eller 4800 bits/s.

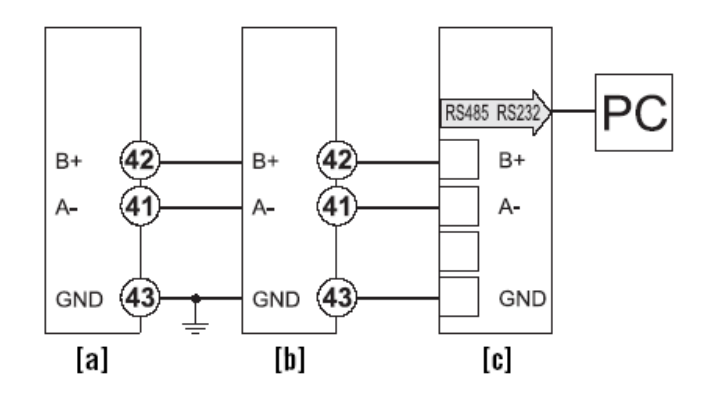

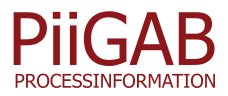

#### *5.5.1 Inkoppling av VMU-B för M-Bus*

Med omvandlare VMU-B kan EM24-DIN med option "IS" användas för M-Bus. En omvandlare per mätare.

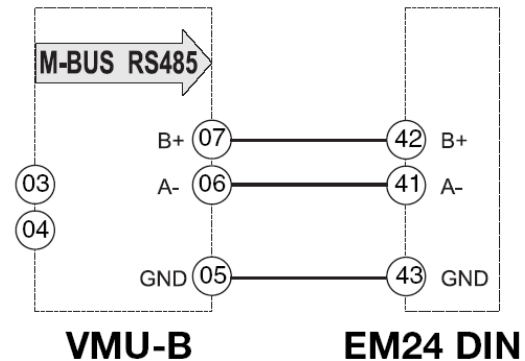

## *5.6 Digitala ingångar (typ "IS" och "DP")*

Kontaktspänning 5VDC +/- 5%. Kontaktström: max 10mA. Ingångs impedans: 680Ω. Kontaktresistans: ≤100Ω; Sluten kontakt: ≥500kΩ, öppen kontakt.

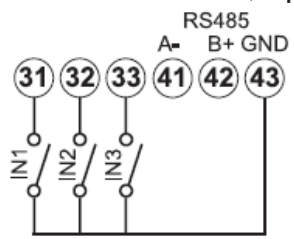

## **6. Ytterligare information och data**

För mer information och data se komplett manual och datablad. Dessa dokument finns även för nedladdning på: www.support-carlogavazzi.se

Ev uppdatering av denna bruksanvisning finns på ovan angivna sida, se datum på första sidan för referens.

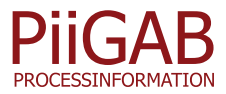